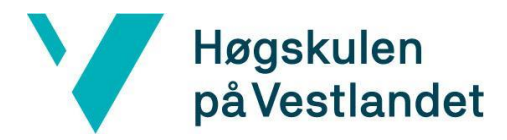

# **Administrasjonsverktøy til kontroll og videreutvikling av chatbot**

# **Administrative tool for control and further development of chatbot**

## **Kravdokumentasjon**

## **Versjon <2.0>**

*Dokumentet er basert på Kravdokumentasjon utarbeidet ved NTNU. Revisjon og tilpasninger til bruk ved IDER, DATA-INF utført av Carsten Gunnar Helgesen, Svein-Ivar Lillehaug og Per Christian Engdal. Dokumentet finnes også i engelsk utgave.* 

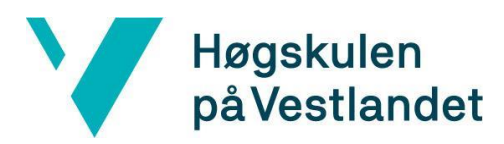

## **REVISJONSHISTORIE**

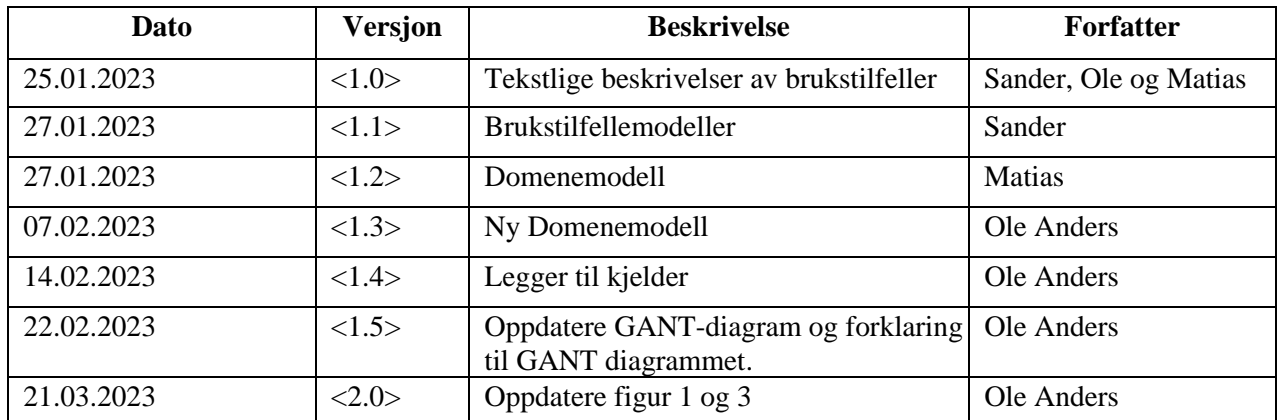

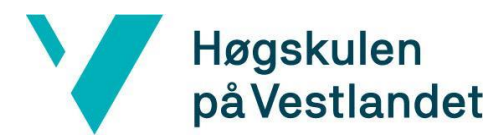

#### **INNHOLDSFORTEGNELSE**

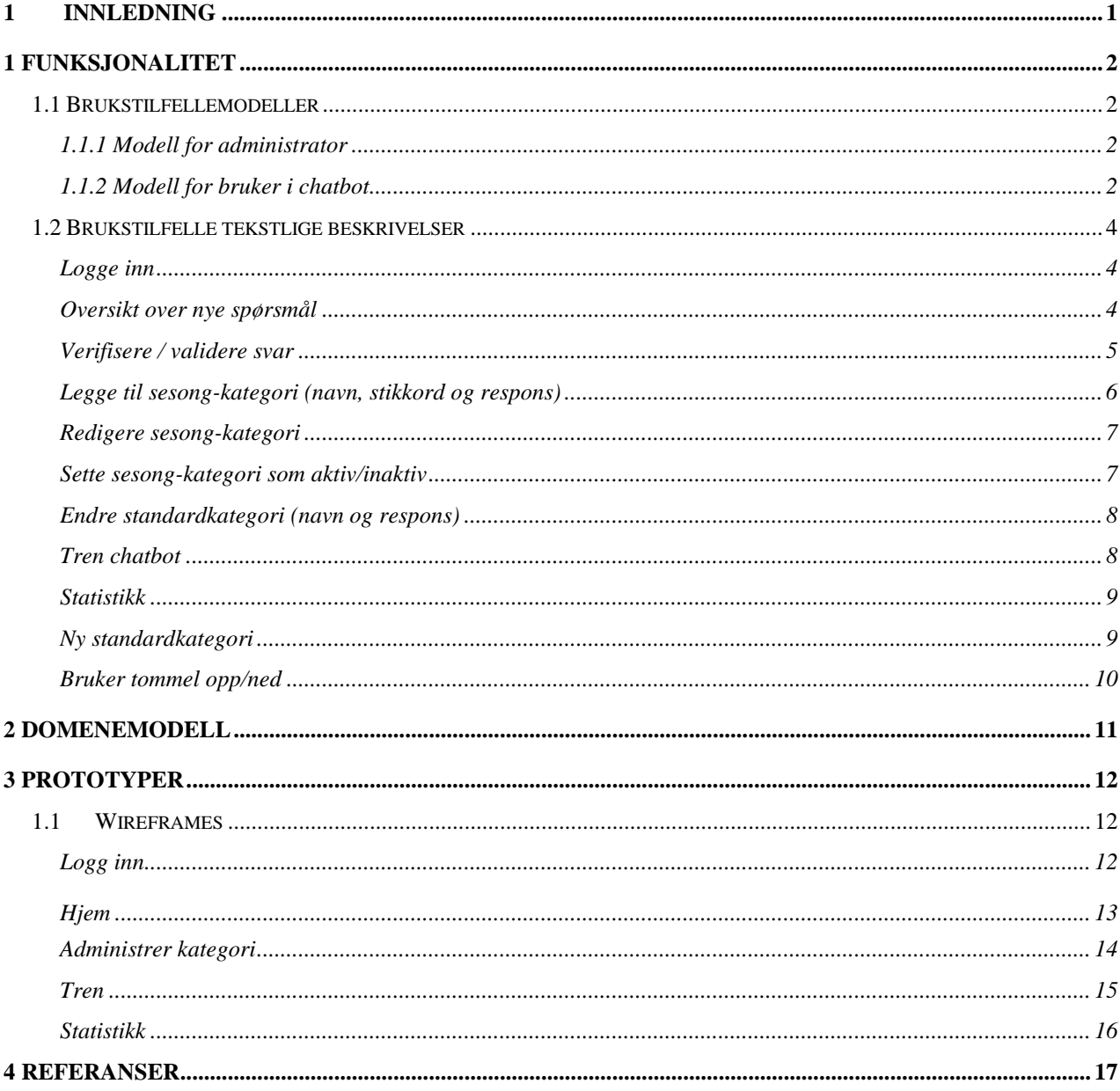

## <span id="page-3-0"></span>**1 INNLEDNING**

Dette kravdokumentet presenterer funksjonelle krav for webapplikasjonen "FiB Chatbot Administrasjonsverktøy". Målet med dette dokumentet er å gi en klar og definert oversikt over systemets funksjoner og de ulike brukstilfellene. Dokumentet vil inneholde en detaljert beskrivelse av applikasjonens funksjoner gjennom brukstilfellediagram, laget med modelleringsverktøyet Visual Paradigm (Visual Paradigm, i.d.), og beskrivelser, en domenemodell for problemområdet og prototype, som er laget i Figma (Figma, i.d.), for applikasjonens brukergrensesnitt. Dette vil bidra til en samlet forståelse av systemkravene og sikre at alle relevante funksjoner er dekket i utviklingsprosessen.

## <span id="page-4-0"></span>**1 Funksjonalitet**

### <span id="page-4-1"></span>**1.1 Brukstilfellemodeller**

Oppbygningen til brukstilfellemodellene er basert på boka: "applying UML and Patterns" (Larman, 2004).

#### <span id="page-4-2"></span>**1.1.1 Modell for administrator**

Figur 1 viser brukstilfellene som en FiB ansatt (administrator) skal kunne utføre på programmet. For alle brukstilfellene vist i figur 1 må personen være logget inn.

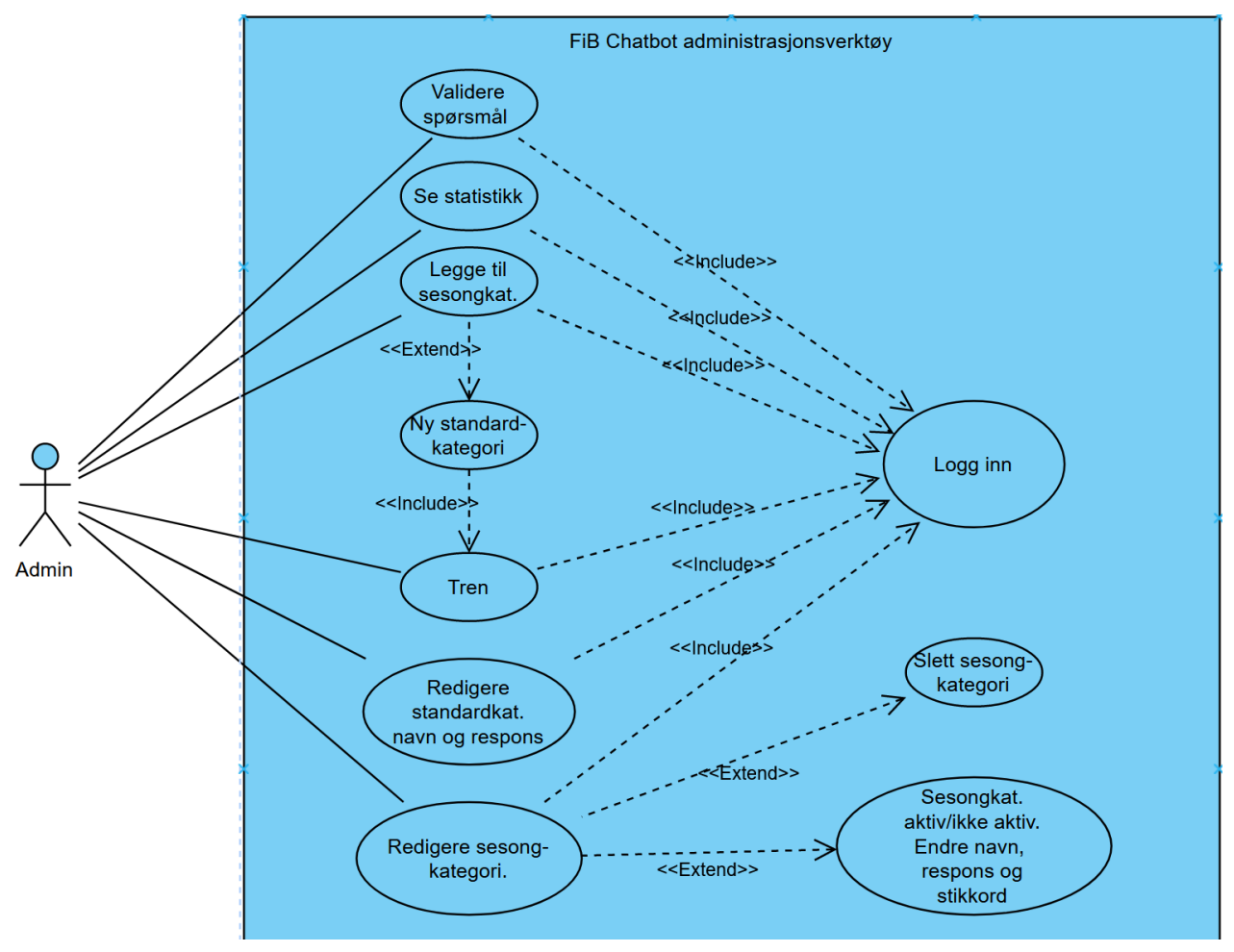

*Figur 1. Brukstilfellemodell for administrator*

#### <span id="page-4-3"></span>**1.1.2 Modell for bruker i chatbot**

Figur 2 viser hvilke ekstra funksjoner som vil bli implementert inn i den eksisterende chatboten på FiB sine nettsider.

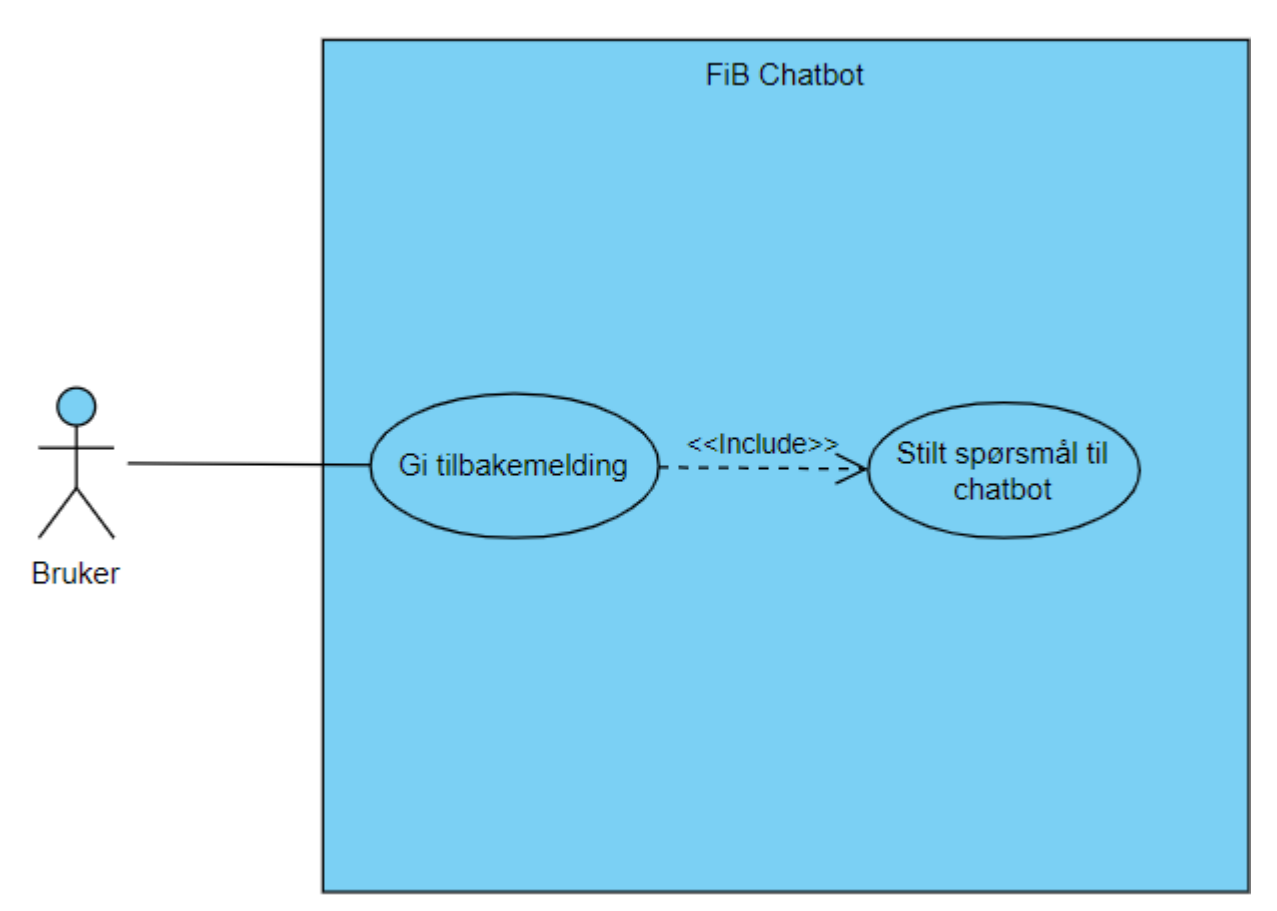

*Figur 2. Brukstilfellemodell for bruker i chatbot*

### <span id="page-6-0"></span>**1.2 Brukstilfelle tekstlige beskrivelser**

For hvert brukstilfelle så er det laget en brukstilfellebeskrivelse, som forklare: hvilket brukstilfelle det er, hvem som kan utføre det, hva som er hensikten eller målet med brukstilfellet, normalflyt, alternativ flyt og eventuell unntaksflyt.

#### <span id="page-6-1"></span>**Logge inn**

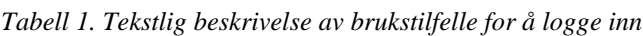

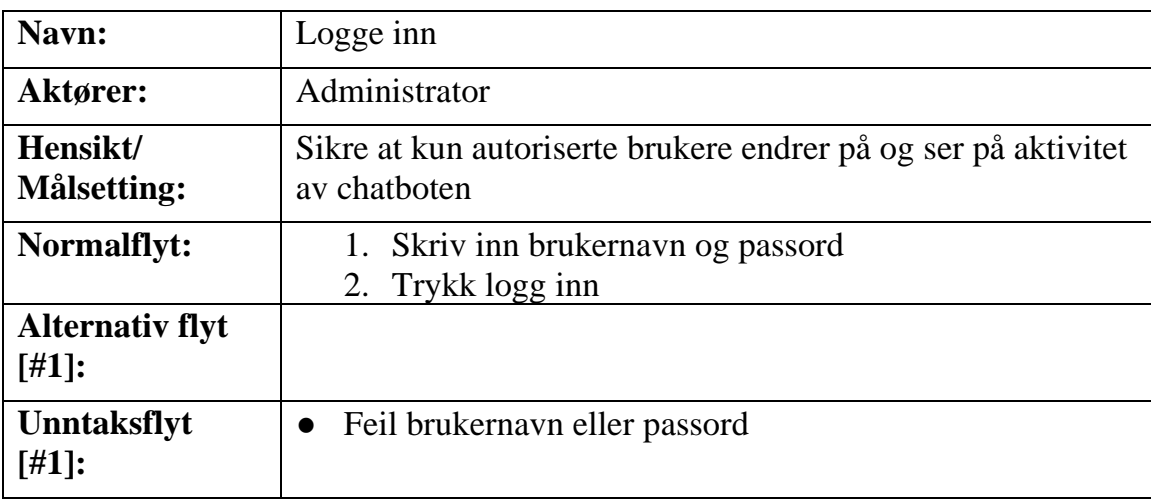

#### <span id="page-6-2"></span>**Oversikt over nye spørsmål**

*Tabell 2. Tekstlig beskrivelse av brukstilfelle for å se nye spørsmål*

| Navn:                          | Oversikt over nye spørsmål                                                                                                    |  |  |  |  |  |
|--------------------------------|----------------------------------------------------------------------------------------------------|--|--|--|--|--|
| Aktører:                       | Administrator                                                                                                    |  |  |  |  |  |
| Hensikt/<br><b>Målsetting:</b> | Oversikt over hvilke spørsmål som kommer inn og hva<br>chatboten har svart                                                                                                    |  |  |  |  |  |
| <b>Normalflyt:</b>             | 1. Etter administrator har logget inn kommer man inn<br>på hjemsiden som også er spørsmål-siden<br>2. Administrator kan se hvor mange nye<br>elementer/spørsmål som har kommet inn med<br>oversikt over hvordan chatboten har svart<br>3. Administrator kan velge hvilken tidsperiode de vil<br>vise ved å velge start- og sluttdato.<br>4. Administrator kan utvide et spørsmål fra listen for å<br>se hele spørsmålet dersom det er et langt spørsmål.<br>5. Administrator kan enten trykke neste for å gå til<br>neste spørsmål eller manuelt utvide neste spørsmål |  |  |  |  |  |

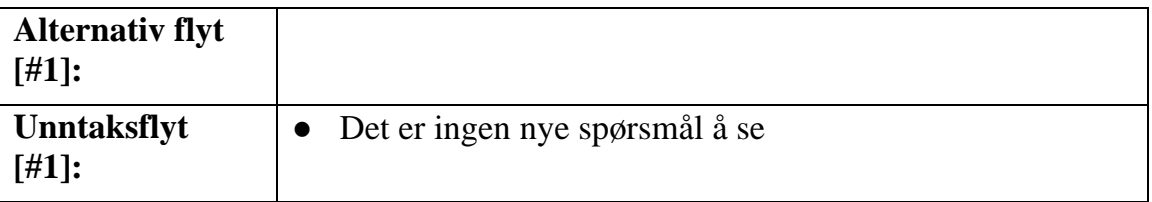

#### <span id="page-7-0"></span>**Verifisere / validere svar**

*Tabell 3. Tekstlig beskrivelse av brukstilfelle for å validere svar*

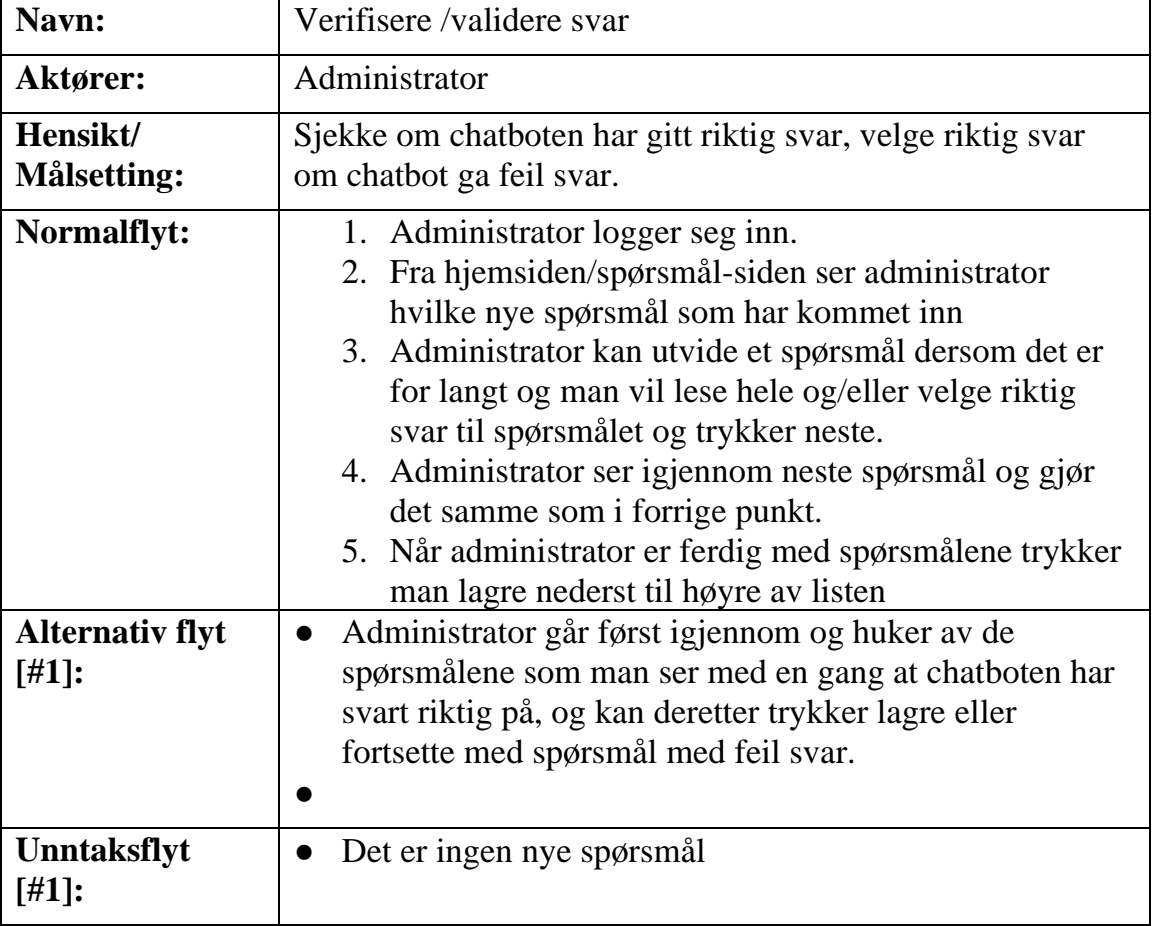

#### <span id="page-8-0"></span>**Legge til sesong-kategori (navn, stikkord og respons)**

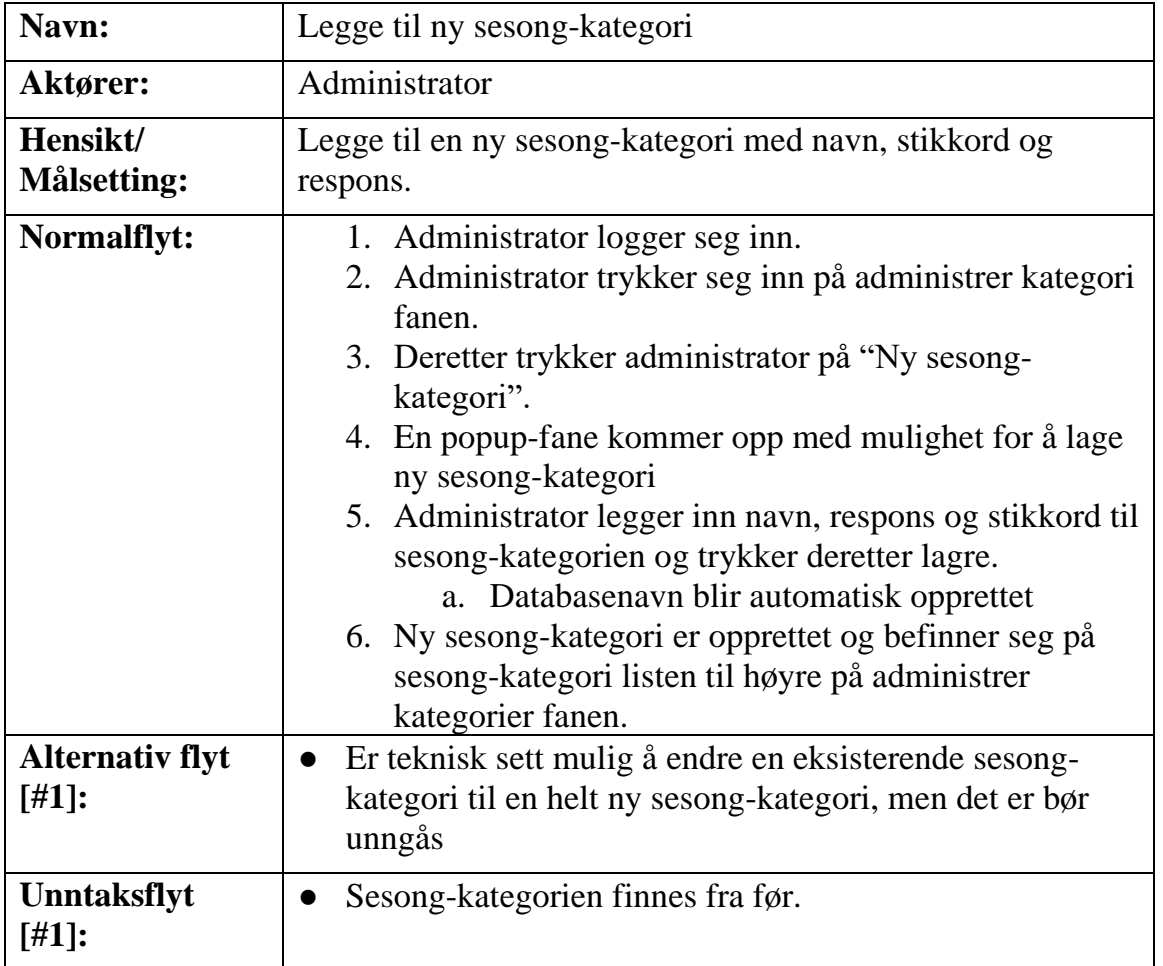

*Tabell 4. Tekstlig beskrivelse av brukstilfelle for å legge til sesong-kategori*

### <span id="page-9-0"></span>**Redigere sesong-kategori**

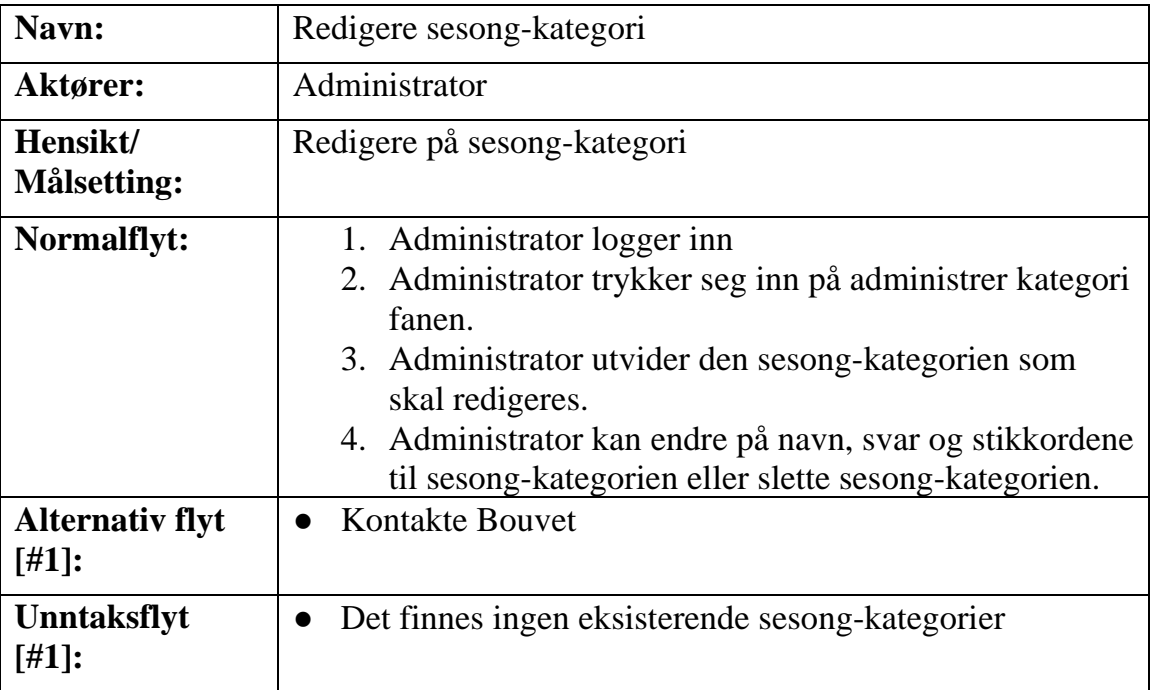

*Tabell 5. Tekstlig beskrivelse av brukstilfelle for å redigere sesong-kategori*

#### <span id="page-9-1"></span>**Sette sesong-kategori som aktiv/inaktiv**

*Tabell 6. Tekstlig beskrivelse av brukstilfelle for å sette sesong-kategori som aktiv/inaktiv*

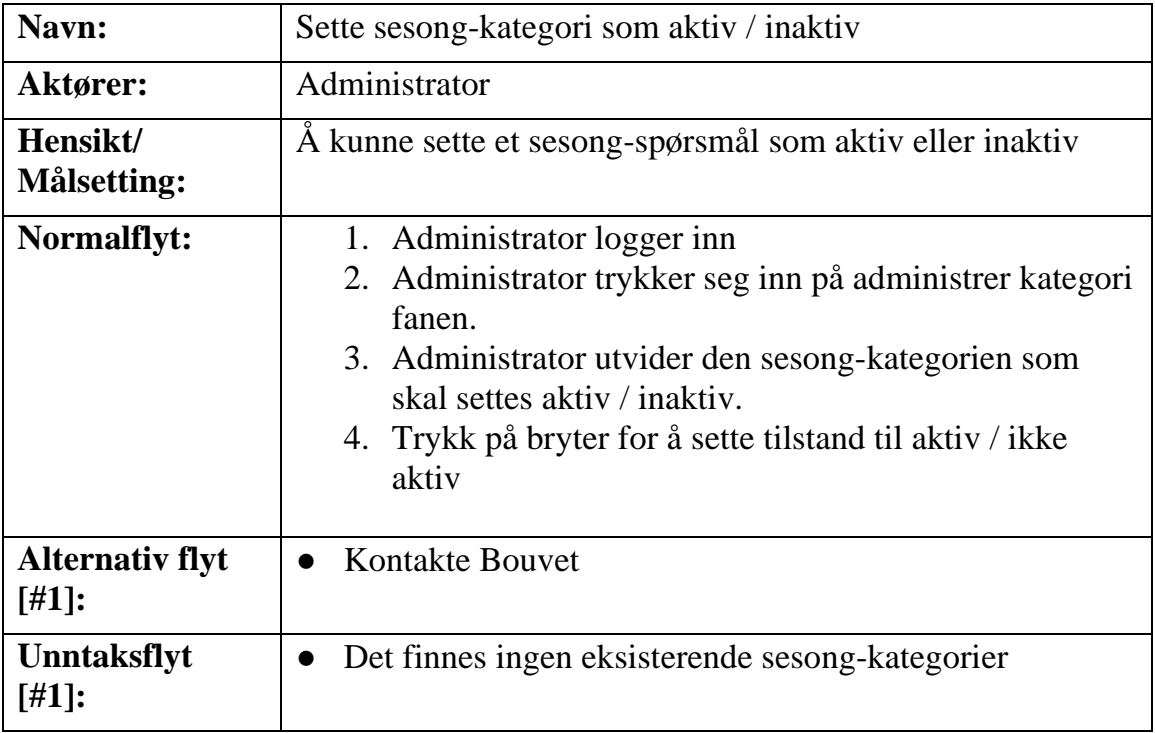

#### <span id="page-10-0"></span>**Endre standardkategori (navn og respons)**

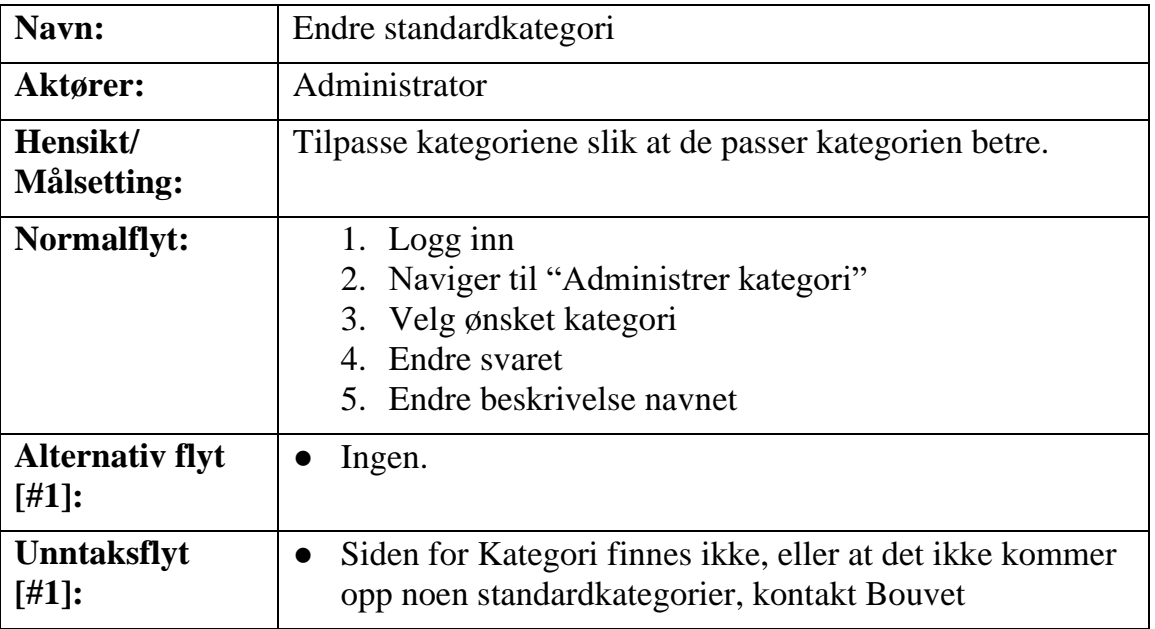

*Tabell 7. Tekstlig beskrivelse av brukstilfelle for å endre standardkategori*

#### <span id="page-10-1"></span>**Tren chatbot**

*Tabell 8. Tekstlig beskrivelse av brukstilfelle for å trene chatbot*

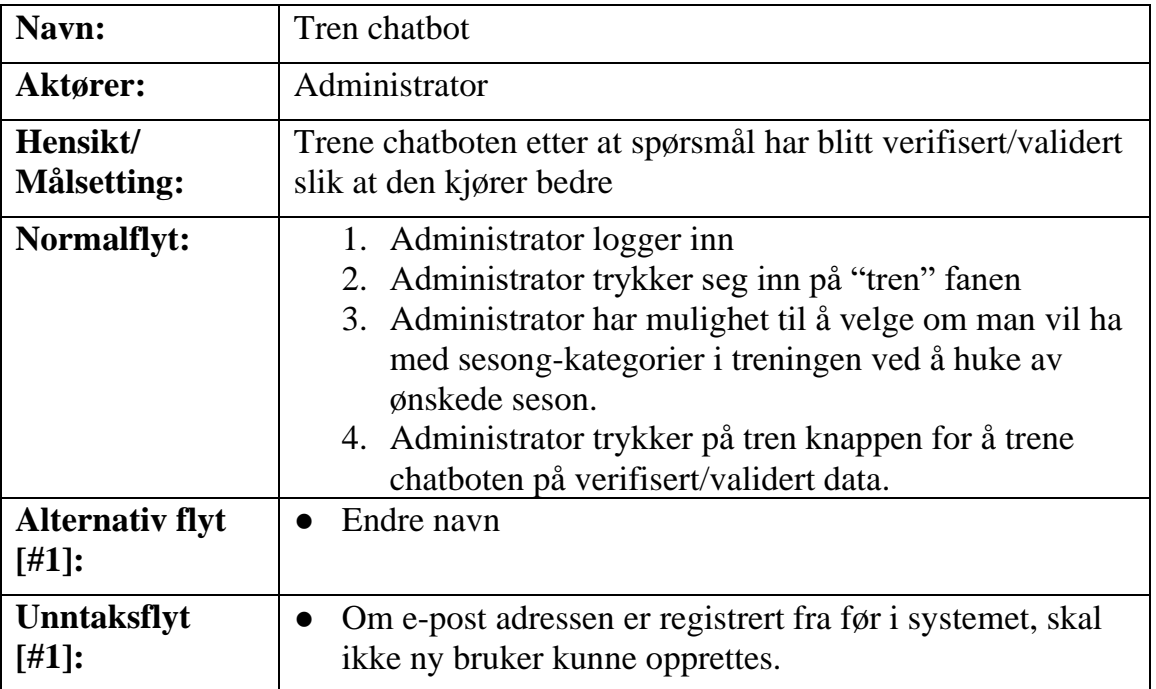

#### <span id="page-11-0"></span>**Statistikk**

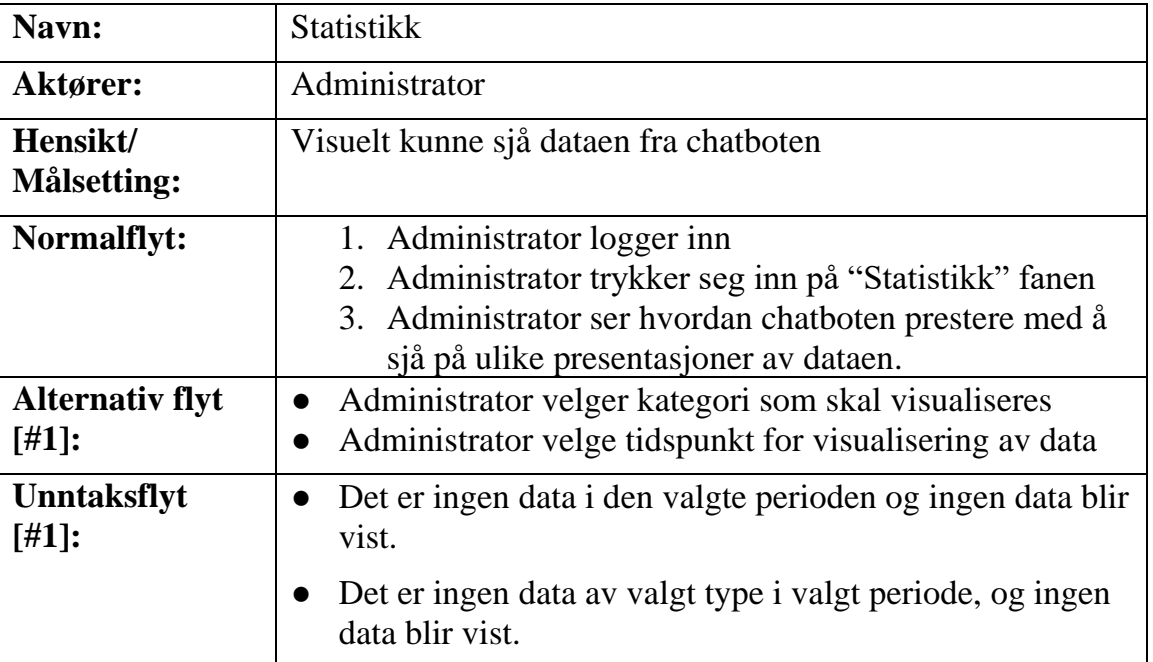

*Tabell 9. Tekstlig beskrivelse av brukstilfelle for å se statistikk*

### <span id="page-11-1"></span>**Ny standardkategori**

*Tabell 10. Tekstlig beskrivelse av brukstilfelle for å lage ny standatdkategori*

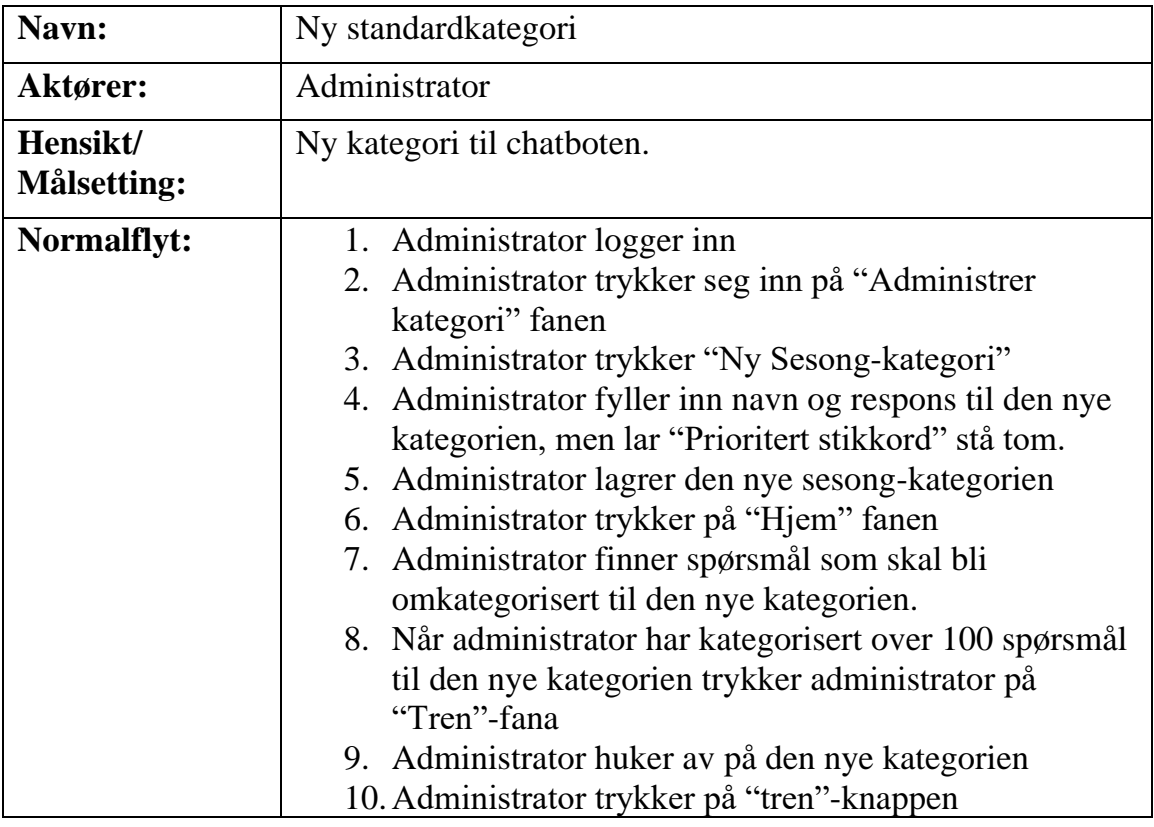

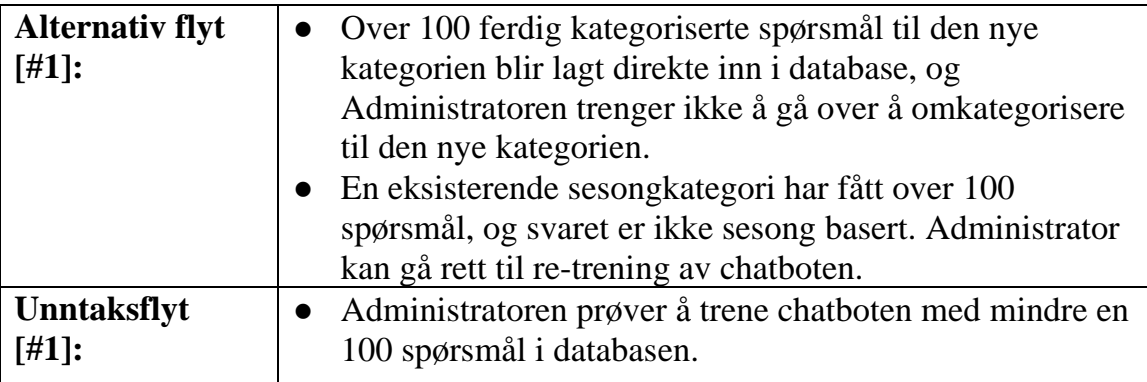

### <span id="page-12-0"></span>**Bruker tommel opp/ned**

*Tabell 11. Tekstlig beskrivelse av brukstilfelle for å gi tilbakemelding på chatboten*

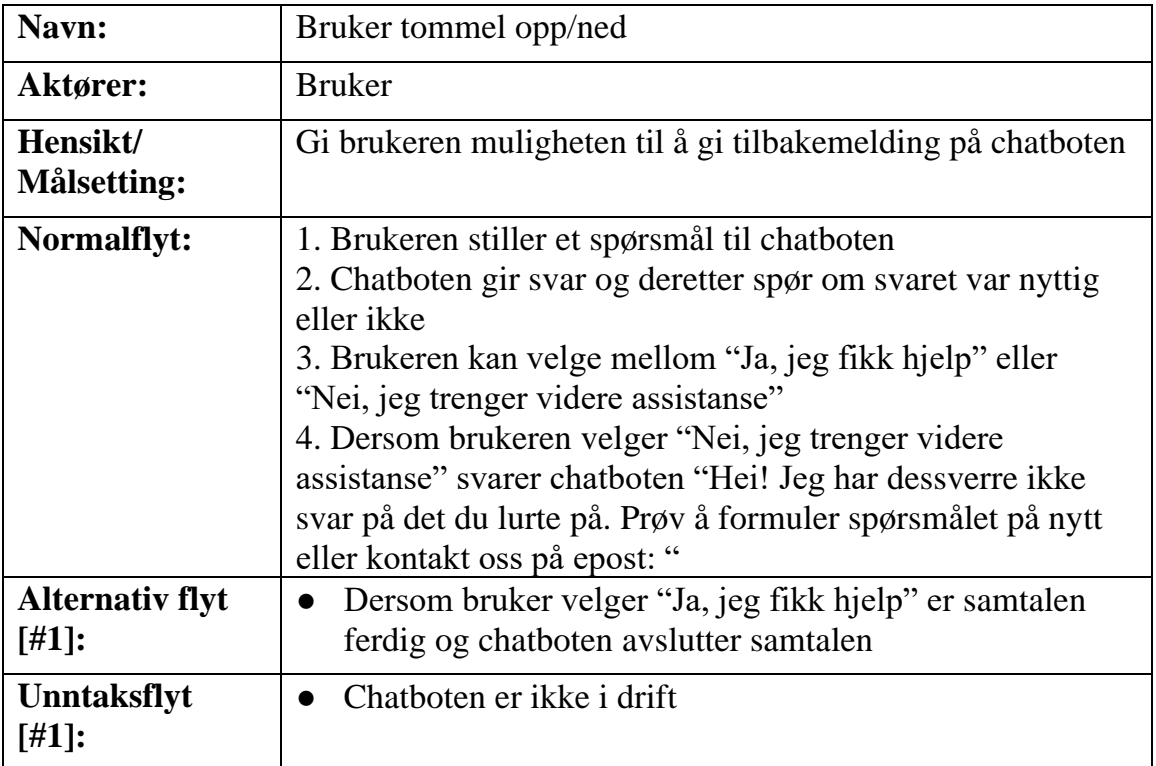

## <span id="page-13-0"></span>**2 DOMENEMODELL**

Domenemodellen (Figur 3) viser hvordan FiB-CA kommer til å henge sammen med eksisterende og nytt system. Domenemodellen er og en ER modell (KRISTOFFERSEN, 2020).

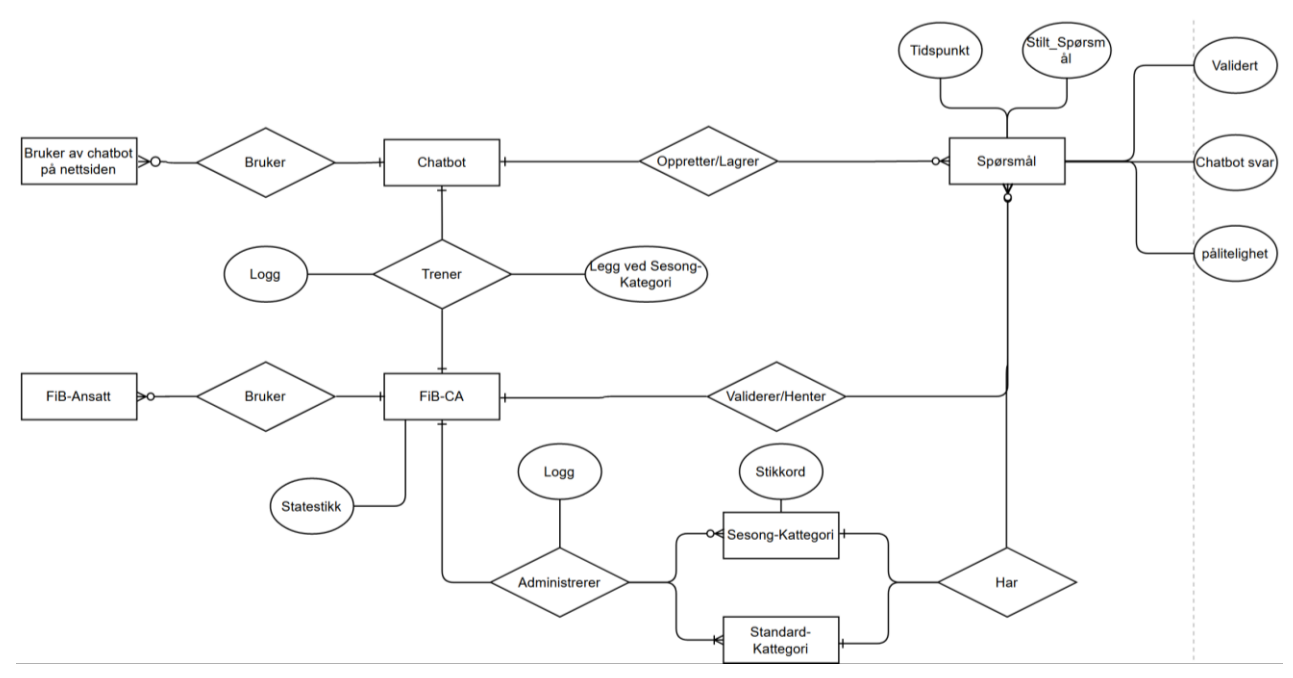

*Figur 3. Domenemodell for FiB-CA*

## <span id="page-14-0"></span>**3 PROTOTYPER**

Det har blitt lagd en prototype i figma. Dette er et program der en kan tegne layout til en side, og linke tegningene sammen for å lage en demo (Figma, i.d.).

## <span id="page-14-1"></span>**1.1 Wireframes**

#### <span id="page-14-2"></span>**Logg inn**

For å komme inn i administrasjonsverktøyet vi har designet må brukeren logge inn

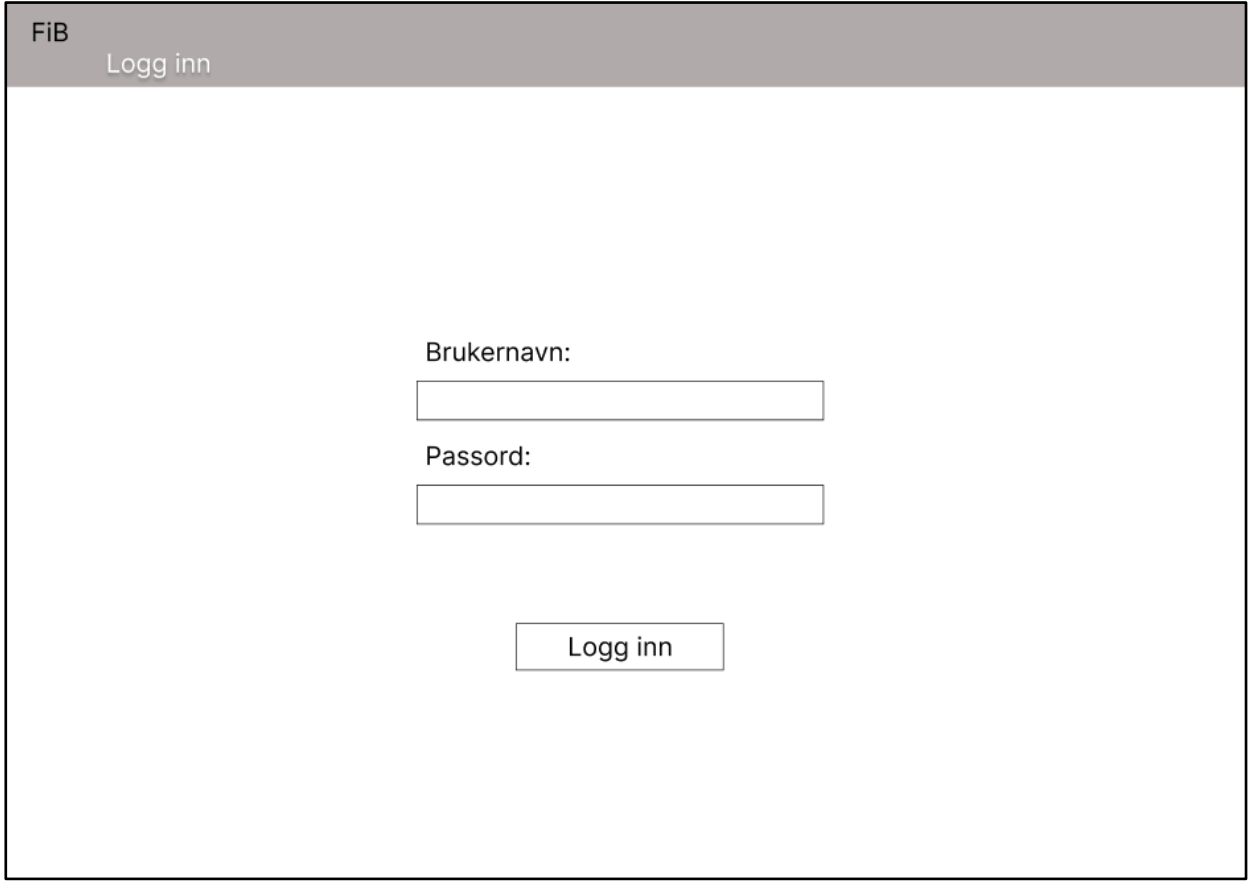

*Figur 4. Login side for FiB-CA*

#### <span id="page-15-0"></span>**Hjem**

Hjemmesiden er en side som skal vise en oversikt over alle spørsmålene som er kommet inn til chatboten. Det skal være mulig å velge hvilke spørsmål som skal vises, med hjelp av de fire neddrags-menyene (Kategori, Dato, Vis og Sorter etter), men som standard vil disse menyene være stilt inn for å vise alle ikke-validerte spørsmål frem til dags dato. Det er her mulig å legge inn riktig svar for hvert spørsmål slik at boten senere kan benytte disse som treningsdata, eller slette spørsmål som inneholder personopplysninger eller annen informasjon som ikke burde oppbevares i databasen. På høyre siden vises en meny der du kan få opp responsen til hver av svarkategoriene til boten, i tilleg til fordelingen av kategorier for de valgte spørsmålene, og treffsikkerhet til boten så langt i år.

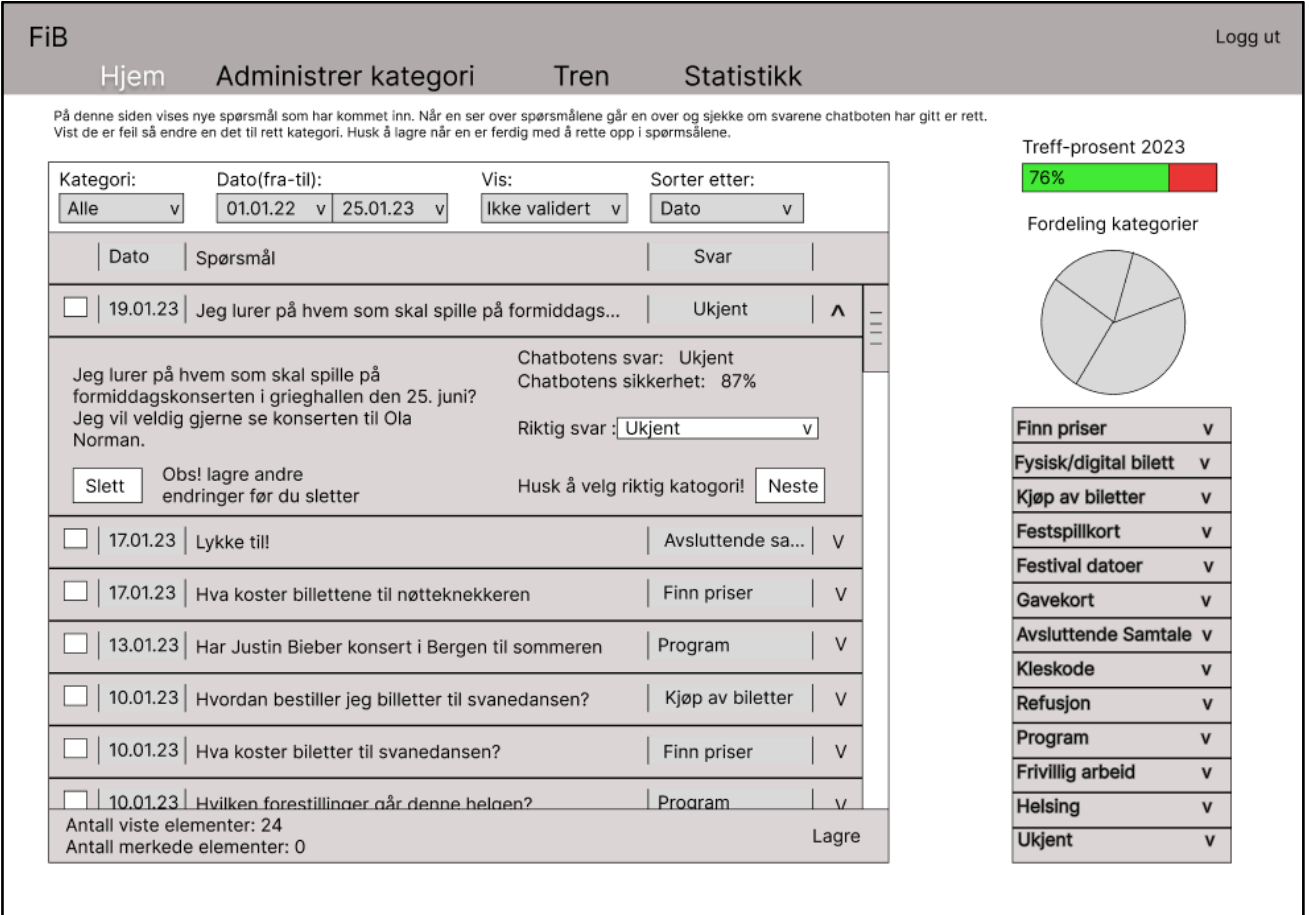

*Figur 5. Hjem side for FiB-CA*

#### <span id="page-16-0"></span>**Administrer kategori**

Under administrer kategorier kan du omformulere svarene og navnet på kategoriene til chatboten under standard-kategori menyen. I tillegg til dette kan du legge inn en ny type kategori vi har kalt sesong-kategori. Dette er en kategoritype som kan brukes for å samle opp treningsdata for å opprette en ny standard-kategori, eller for svar du ønsker boten skal svare i en midlertidig tidsperiode. Sesong-kategorier kan fra menyen endre alt man kan i en standard-kategori, i tillegg til stikkordene den bruker, og hvorvidt kategorien er aktiv eller ikke.

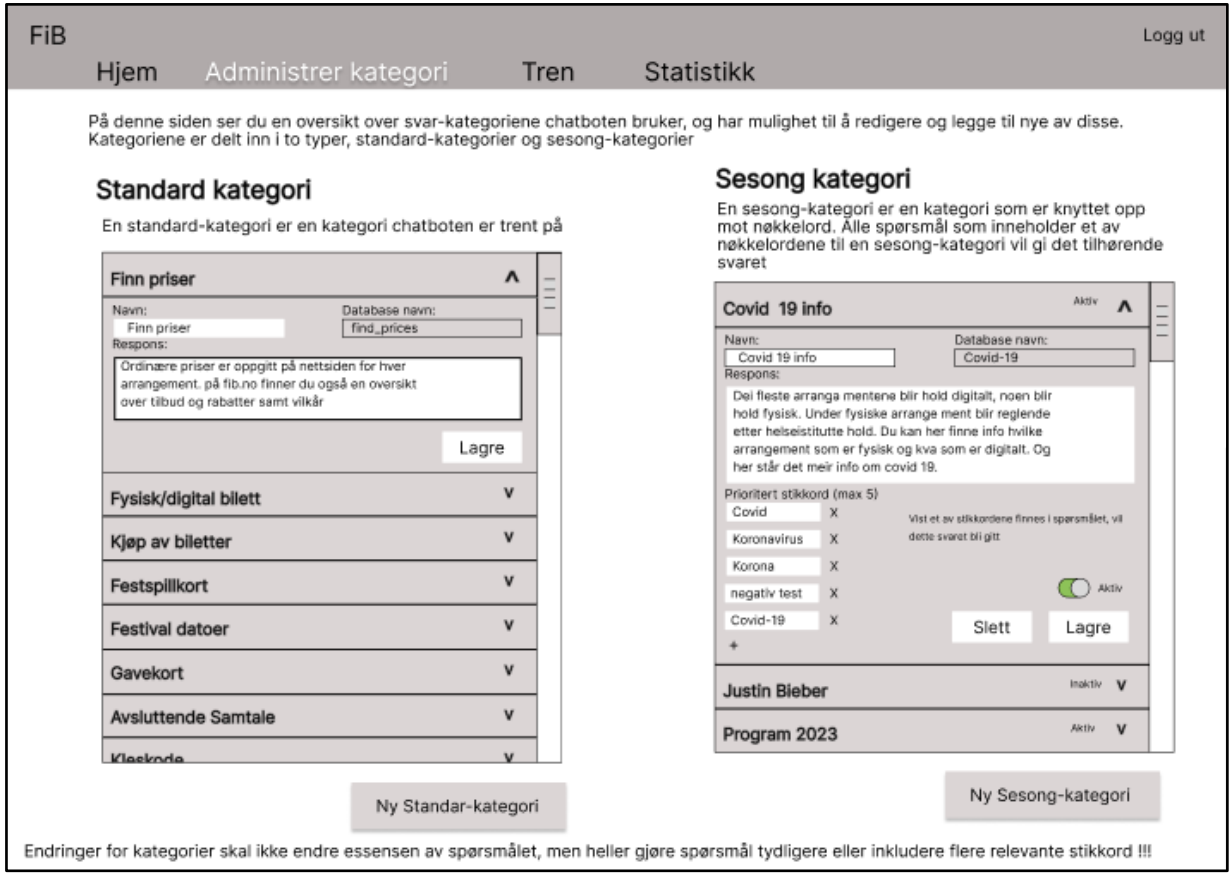

*Figur 6. Administrer kategori side for FiB-CA*

Når man trykker på "Ny Sesong-kategori" vil popup-menyen under vises frem. Denne gjør det mulig å legge inn en ny standardkategori

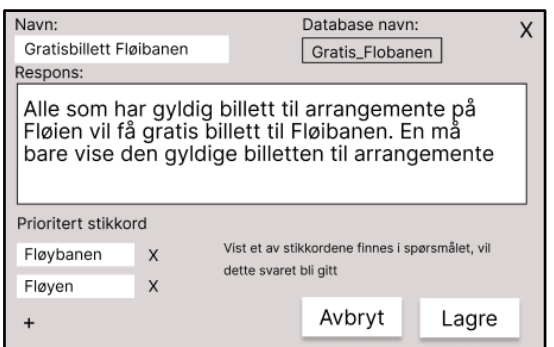

*Figur 7. Popup vindu for Administrer kategori side for FiB-CA*

Når man trykker på "Ny Standard-kategori" en popup-menyen under vises frem. Denne gir deg instrukser om trinn som er nødvendig for å legge til en ny standard-kategori

#### <span id="page-17-0"></span>**Tren**

Under tren menyen er det en knapp for å trene boten på all ny treningsdata som er blitt validert. I tillegg får du opp hvor mange validerte spørsmål hver av sesong-kategoriene inneholder ettersom disse også kan inkluderes i treningsdataen. Om en sesong-kategori blir huket av og chatboten blir trent på dette vil sesong-kategorien bli gjort om til en standardkategori

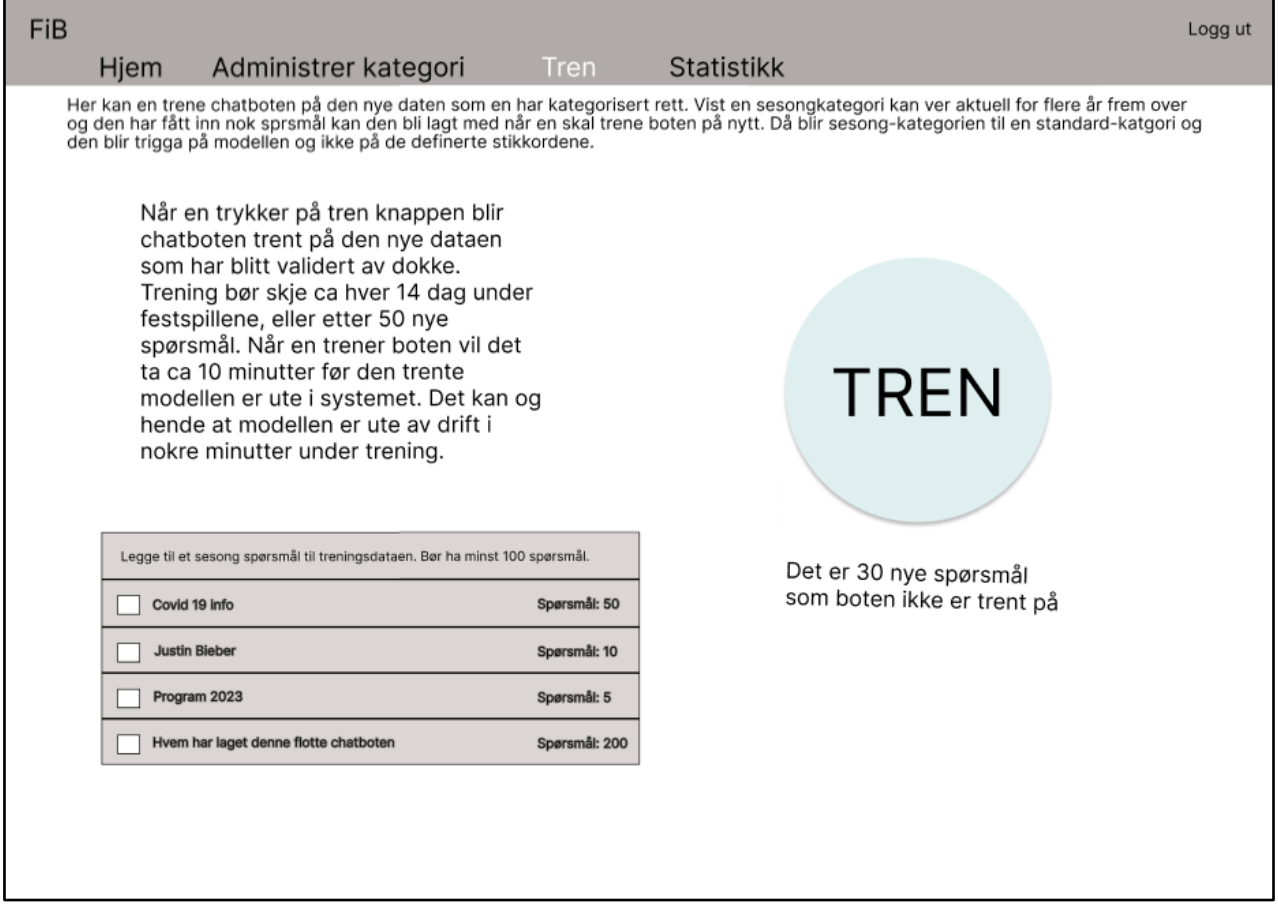

*Figur 8. Tren side for FiB-CA*

#### <span id="page-18-0"></span>**Statistikk**

Brukeren kan ikke gjøre noe på statistikk siden annet enn å bytte mellom to vinduer som viser forskjellig informasjon, og på ene siden velge gjeldende tidsrom du ønsker statistikk for

| FiB |                                                                    |                               |                                              |                            |                                                                               | Logg ut                     |
|-----|--------------------------------------------------------------------|-------------------------------|----------------------------------------------|----------------------------|-------------------------------------------------------------------------------|-----------------------------|
|     | Hjem<br>Administrer kategori                                       |                               | Tren                                         | <b>Statistikk</b>          |                                                                               |                             |
|     | Overblikk<br>Overblikk bestemt<br>basert på<br>tidsrom<br>kategori |                               | Dato (fra-til)<br>01.05.22 $v$<br>25.06.22 v |                            | Fordeling kategorier<br>tidsperiode                                           |                             |
|     |                                                                    | Denne<br>tidsperioden i<br>år | Tilsvarende<br>et år siden                   | Tilsvarende<br>to år siden | Tilsvarende<br>tidsperiode fortidsperiode for tidsperiode for<br>tre år siden |                             |
|     | Antall spørsmål                                                    | 109                           | 58                                           | 34                         | 21                                                                            |                             |
|     | Treffsikkerhet totalt                                              | 81%                           | 78%                                          | 73%                        | 70%                                                                           | Fordeling kategorier totalt |
|     | Treffsikkerhet sesongsvar                                          | 75%                           | 73%                                          | 63%                        | 50%                                                                           |                             |
|     | Treffsikkerhet botsvar                                             | 89%                           | 80%                                          | 78%                        | 76%                                                                           |                             |
|     |                                                                    |                               |                                              |                            |                                                                               |                             |
|     | Obs! Du mangler å validere 42 spørsmål                             |                               |                                              |                            |                                                                               |                             |

*Figur 9. Statistikk side for FiB-CA*

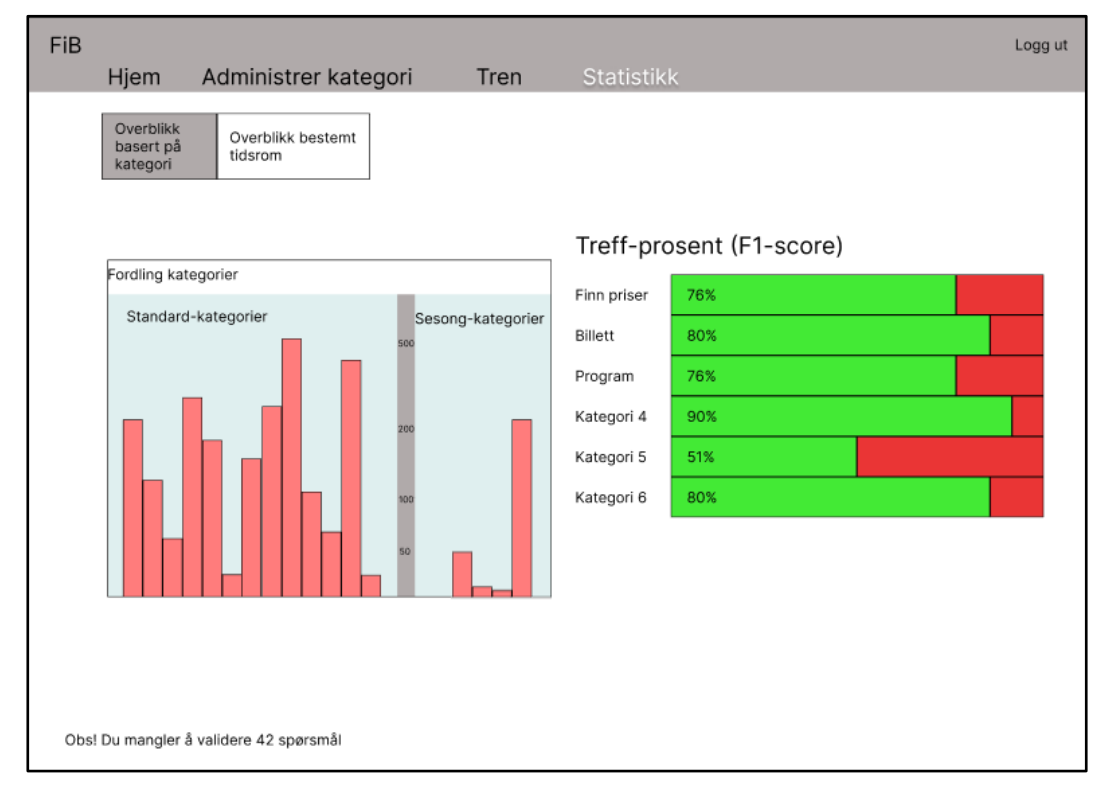

*Figur 10. Statistikk side for FiB-CA*

## <span id="page-19-0"></span>**4 REFERANSER**

- Figma. (i.d.). *Figma.* Henta January 31, 2023 frå About Figma, the collaborative interface design tool.: https://www.figma.com/about/
- *Figures and Charts – The Writing Center University of North Carolina at Chapel Hill.* (i.d.). Henta January 31, 2023 frå UNC Writing Center: https://writingcenter.unc.edu/tips-and-tools/figures-and-charts/

KRISTOFFERSEN, B. (2020). *DATABASESYSTEMER.* (5. utg.). UNIVERSITETSFORLAGET.

Larman, C. (2004). *Applying UML and Patterns: An Introduction to Object-Oriented Analysis and Design and Iterative Development* (3. utg.). Prentice Hall PTR.

*Visual Paradigm.* (i.d.). Henta January 31, 2023 frå Online Office Suite: https://online.visual-paradigm.com/